# Catalyst 9000交換器開機到交換器:由於堆疊 1+1變數而提示

### 目錄

簡介 問題 解決方案 相關資訊

# 簡介

本文描述有關Catalyst 9000系列交換器無法正常開機並進入開機載入器(switch:)提示中的罕見問題 和解決方案。

### 問題

機箱2重新載入,原因 — 在1+1模式下活動/備用選擇失敗。

```
switch: boot
attempting to boot from [flash:packages.conf]
Located file packages.conf
#
################################################################################################
##########################
Validate packages: SHA-1 hash:
calculated 550C9730:667B2788:DD6F6B06:D0FFA819:01A315DA
expected 550C9730:667B2788:DD6F6B06:D0FFA819:01A315DA
Both links down, not waiting for other switches
Switch number is 2
Chassis 2 reloading, reason - Active/standby selection failed in 1+1 Mode <<<<<<
Feb 19 20:06:55.572 FP0/0: %PMAN-5-EXITACTION: Process manager is exiting: reload fp action
requested
Feb 19 20:06:57
Initializing Hardware...
System Bootstrap, Version 16.6.1r [FC1], RELEASE SOFTWARE (P)
Compiled Sat 07/15/2017 8:31:57.39 by rel
Current image running:
Primary Rommon Image
Last reset cause: SoftwareReload
C9300-48U platform with 8388608 Kbytes of main memory
```
attempting to boot from [flash:packages.conf]

Located file packages.conf  $\pm$ ##########################

Validate packages: SHA-1 hash: calculated 550C9730:667B2788:DD6F6B06:D0FFA819:01A315DA expected 550C9730:667B2788:DD6F6B06:D0FFA819:01A315DA

#### 識別此問題的另一種方法是使用 set 指令。若要使交換器處於開機載入器模式,請按一下 mode 按鈕 ,方便交換機啟動。

switch: set ABNORMAL\_RESET\_COUNT=0 AUTOREBOOT RESTORE=1 BOARDID=20569 BOOT=flash:packages.conf  $BSI=0$ MAC ADDR=00:ab:cd:ef:01 MANUAL\_BOOT=yes MODEL NUM=C9300-48UXM MODEL REVISION NUM=D0 MOTHERBOARD ASSEMBLY NUM=73-17959-06 MOTHERBOARD\_REVISION\_NUM=A0 MOTHERBOARD\_SERIAL\_NUM=XXXXXXXXXXX RANDOM NUM=1901228755 RET\_2\_RCALTS= ROMMON\_AUTOBOOT\_ATTEMPT=3 SWITCH IGNORE STARTUP CFG=1 SWITCH NUMBER=2 SYSTEM\_SERIAL\_NUM=XXXXXXXXXXXX TEMPLATE=access VERSION\_ID=V01

switch:

## 解決方案

取消設定Stack 1+1變數。在此交換器能夠正常開機後。

switch: unset STACK 1 1

switch: set ABNORMAL RESET COUNT=0 AUTOREBOOT RESTORE=1 BOARDID=20569 BOOT=flash:packages.conf  $BSI = 0$ MAC\_ADDR=00:ab:cd:ef:01 MANUAL BOOT=yes MODEL NUM=C9300-48UXM MODEL REVISION NUM=D0

MOTHERBOARD\_ASSEMBLY\_NUM=73-17959-06 MOTHERBOARD\_REVISION\_NUM=A0 MOTHERBOARD\_SERIAL\_NUM=XXXXXXXXXXX RANDOM\_NUM=1901228755 RET\_2\_RCALTS= ROMMON\_AUTOBOOT\_ATTEMPT=3 SWITCH\_IGNORE\_STARTUP\_CFG=1 SWITCH\_NUMBER=2 SYSTEM\_SERIAL\_NUM=XXXXXXXXXX TEMPLATE=access VERSION\_ID=V01

switch:

取消設定Stack 1+1開機載入程式變數後,發出 **boot** 命令,以便交換器可以從交換器上設定的開機 變數開機。

switch: boot attempting to boot from [flash:packages.conf]

Located file packages.conf # ################################################################################################ ########################## Validate packages: SHA-1 hash: calculated 550C9730:667B2788:DD6F6B06:D0FFA819:01A315DA expected 550C9730:667B2788:DD6F6B06:D0FFA819:01A315DA

Both links down, not waiting for other switches Switch number is 2

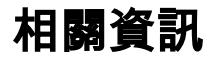

有關堆疊1+1模式的資訊,請參[閱1:1冗餘](/content/en/us/td/docs/switches/lan/catalyst9300/software/release/16-6/configuration_guide/b_166_stck_mgr_ha_9300_cg/b_166_stck_mgr_ha_9300_cg_chapter_011.html)。

#### 關於此翻譯

思科已使用電腦和人工技術翻譯本文件,讓全世界的使用者能夠以自己的語言理解支援內容。請注 意,即使是最佳機器翻譯,也不如專業譯者翻譯的內容準確。Cisco Systems, Inc. 對這些翻譯的準 確度概不負責,並建議一律查看原始英文文件(提供連結)。